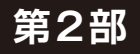

**<sup>第</sup>5<sup>章</sup>**

 $\frac{4}{9}$  5 章 る気温に応じて扇風機を ON/OFF 制御

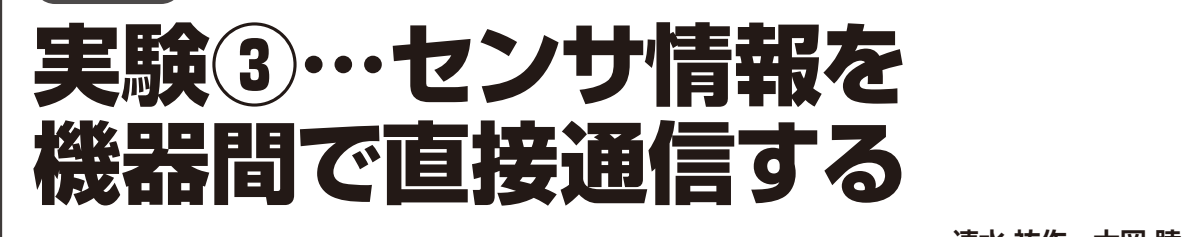

**速水 祐作,大岡 睦**

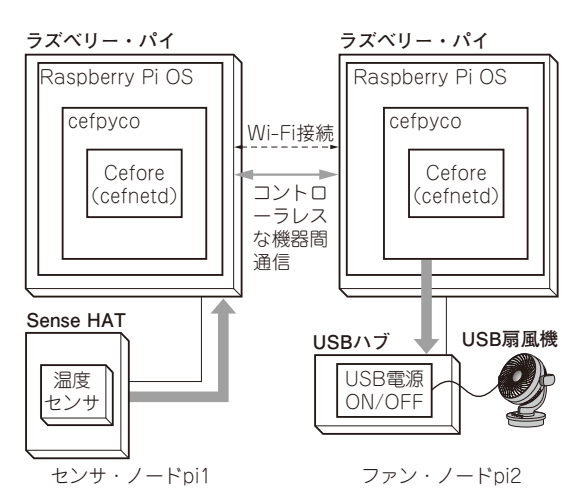

**図1 本章でやること…ICN通信による機器間の直接通信を試し てみる**

実験時のシステム構成.センサの温度に応じてUSB扇風機をON/OFF する

 本章では,ICNの上で動くセンサ・アプリケーショ ンを開発していきます.機器間コミュニケーションの 実 例 と し て, 基 本 的 なICN通 信 で あ るInterestと Content Object(または Data)パケットの送受信によ り,センサを用いて気温を監視し,一定の条件に応じ て遠隔から扇風機をON/OFF(アクチュエート)する 機能を作ります(**図1**,**写真1**).

 2台のラズベリー・パイのうち一方は温度を測定す るセンサ・ノードとして扱い,もう一方はUSB扇風 機を動かすファン(アクチュエーション)・ノードと して扱います. これらを Wi-Fi接続し, Ceforeを使っ たICN通信で温度の変化に応じてファンのON/OFF を切り替えます.

 アプリケーションの開発には,Pythonプログラムから Ceforeを操作できるcefpycoというツールを使います.

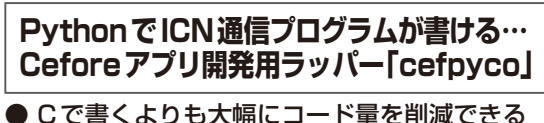

Cefore本体はC言語で書かれていますが,アプリ

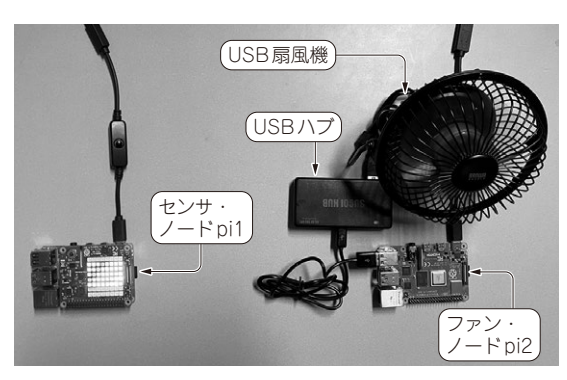

**写真1 通信実験の様子**

ケーション開発を容易にするため,Pythonで書かれ たcefpycoというパッケージが公開されています.こ こではまず. cefpycoを使ってICNの基本的な通信を 試してみます.

 cefpyco(CEFore PYthon COmpact package) は, Ceforeアプリケーション開発用のPythonパッケージ です.pycoは非常に小さい数を表す単位であるpico (ピコ)をもじっており,ラズベリー・パイのような 小型コンピュータ・ボードでもアプリケーション開発 をサポートできるようにと願って付けられた名前で す. cefpycoを使うことで、C言語よりも短いコード で済むので,格段に早くアプリケーションを開発でき ます.

具体的にどれほど短くなるかを図2に示します. 単 にInterestパケットを1つ送るだけでもC言語では33 行必要ですが、cefpycoを用いれば4行で済みます.

## ● インストール方法

ここでは,ラズベリー・パイを想定したcefpycoの インストール方法を説明し,ICNの基本的な通信を実 践していきます.

まず,次のコマンドで必要なライブラリをインス トールします. Python2には対応していませんので, 必ずPython3を用います.